# **Funner LLVM development**

#### Nico Weber, @thakis

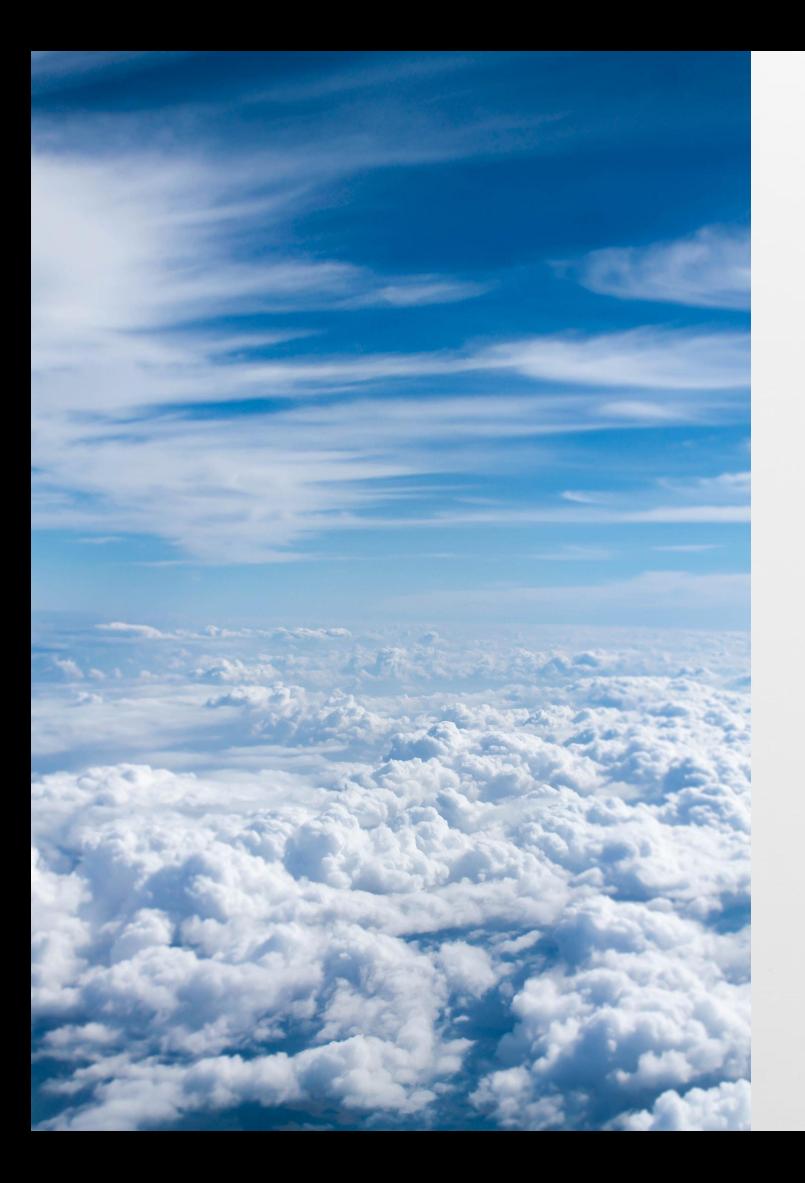

### Goma

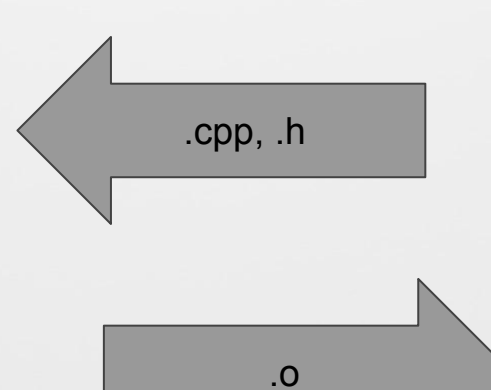

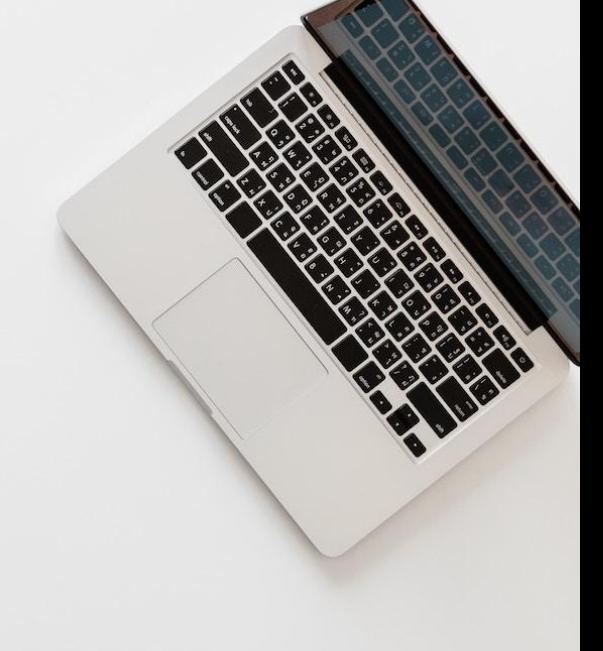

https://chromium.googlesource.com/infra/goma/client/

cmake -GNinja -DLLVM\_ENABLE\_ASSERTIONS=ON -DCMAKE\_BUILD\_TYPE=Release -DLLVM\_TARGETS\_TO\_BUILD=X86 ../llvm-rw/ -DLLVM\_ENABLE\_DIA\_SDK=NO -DCMAKE\_C\_COMPILER=c:/path/to/bin/clang-cl.exe -DCMAKE\_CXX\_COMPILER=c:/path/to/bin/clang-cl.exe -DCMAKE\_C\_COMPILER\_LAUNCHER=c:/goma/goma-win64/gomacc.exe -DCMAKE\_CXX\_COMPILER\_LAUNCHER=c:/goma/goma-win64/gomacc.exe -DCMAKE\_C\_FLAGS="-m32 -Wno-nonportable-include-path" -DCMAKE\_CXX\_FLAGS="-m32 -Wno-nonportable-include-path"

# LLVM should keep using cmake

# IMHO, not great for hacking on LLVM

Slow, so caches. Now needs to solve one of the two hard problems.

## **Environment** changed? New build dir. Want to change build config? New build dir. Etc.

cmake -GNinja -DLLVM\_ENABLE\_ASSERTIONS=ON -DCMAKE\_BUILD\_TYPE=Release -DLLVM\_TARGETS\_TO\_BUILD=X86 ../llvm-rw/ -DLLVM\_ENABLE\_DIA\_SDK=NO -DCMAKE\_C\_COMPILER=c:/path/to/bin/clang-cl.exe -DCMAKE\_CXX\_COMPILER=c:/path/to/bin/clang-cl.exe -DCMAKE\_C\_COMPILER\_LAUNCHER=c:/goma/goma-win64/gomacc.exe -DCMAKE\_CXX\_COMPILER\_LAUNCHER=c:/goma/goma-win64/gomacc.exe -DCMAKE\_C\_FLAGS="-m32 -Wno-nonportable-include-path" -DCMAKE\_CXX\_FLAGS="-m32 -Wno-nonportable-include-path"

### Build file syntax workable but not fun.

### gn: fast, fun

### "generate ninja" **Used by Chrome,** Fuchsia, ...

https://gn.googlesource.com/gn

https://is.gd/gn intro

# Manually converted Ilvm, Ild, clang to gn

Time to generate .ninja files

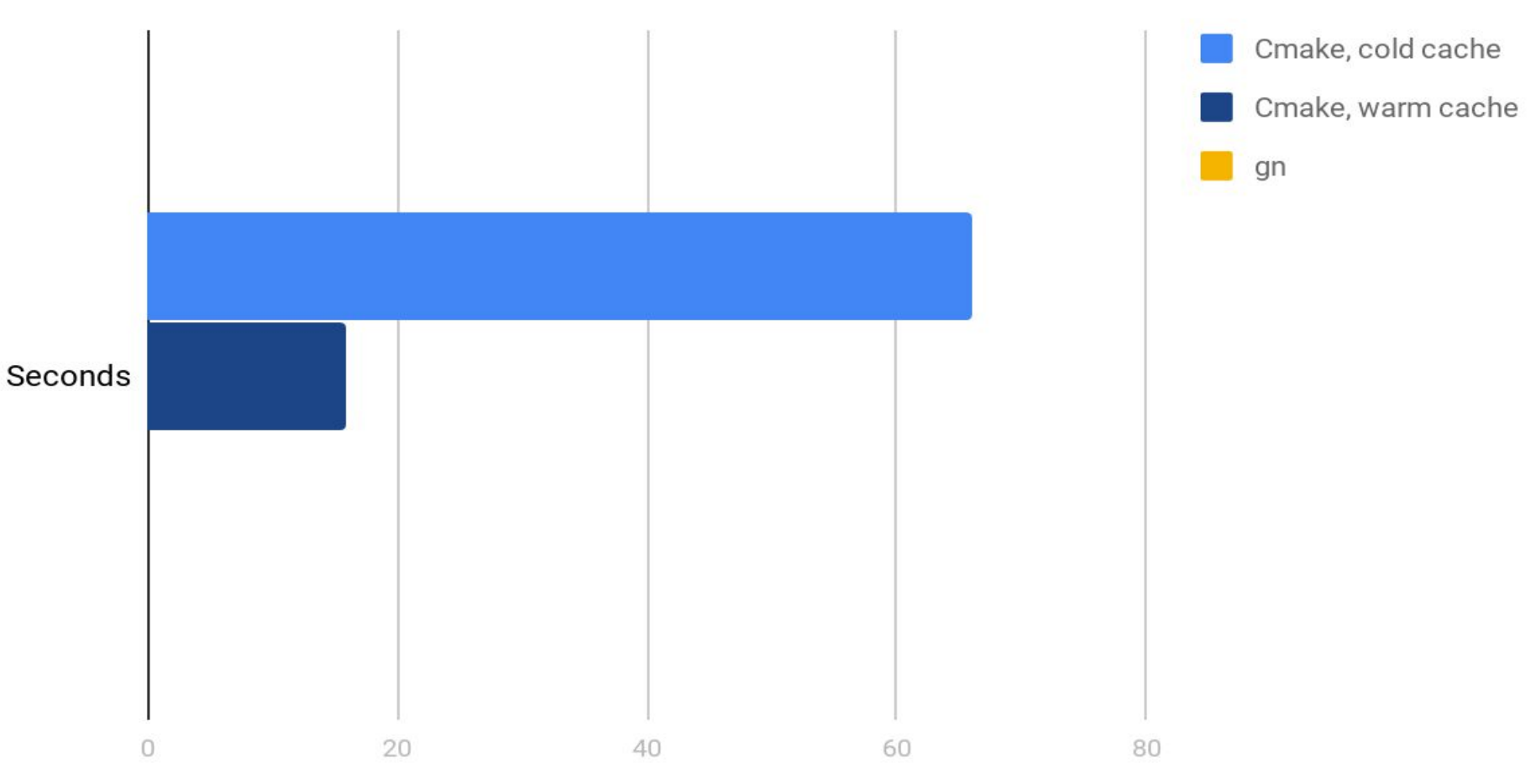

#### What works?

- Everything needed for check-llvm, check-lld, check-clang
- On Linux, Mac, Win hosts
- Targets X86, ARM, AArch64
- Debug/Release, Asserts on/off, some other build flags

#### **Workflow**

- gn gen some/dir
- ninja -C some/dir check-lld
- Put something like this in some/dir/args.gn:

```
 use_goma = true
```

```
 clang_base_path = "c:/path/to"
```
#### **Workflow**

- gn gen some/dir
- ninja -C some/dir check-lld
- Put something like this in some/dir/args.gn:

```
 is_debug = true / false
```
`gn args --list some/dir` for list of toggles

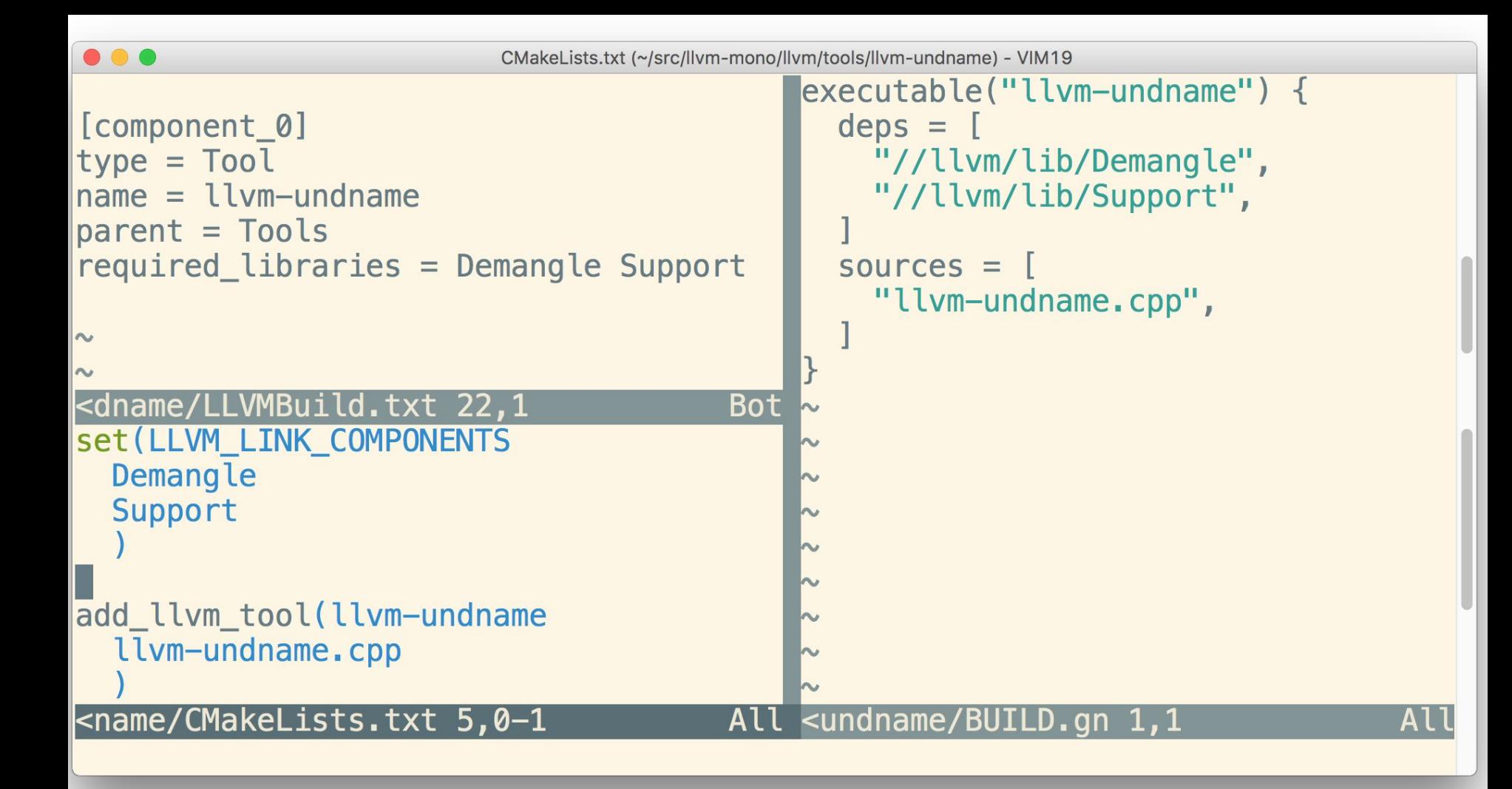

```
toolchain("posix") {
cc = "cc"if (clang_base_path != "") {
   cc = "$clang_base_path/bin/clang"\}if (use_goma) \{cc = "§goma_dir/gomacc $cc"
\frac{1}{2}ool("cc") {
   depfile = "{(output)}.d"command = "$cc -MMD -MF $depfile -o {{output}} -c {{source}} {{defines}} {{include_dirs}} {{cflags}} {{cflags_c}}"
   desformat = "gcc"description = "CC {\{output\}}"outputs = ["{{source_out_dir}}/{{target_output_name}}. {{source_name_part}}. o",
```
# mostly simple

`gn format` means build files are **consistently** formatted

"configure" step runs at build time! Ild part of build can run while clang configures.

### configure bad: serially at start of build & monolithic config.h causes needless rebuilds

#### Cool features

- Targets can list data deps; easy to zip up all files needed for e.g. "check-llvm", send to other machine, run tests there
- `gn desc --json` dumps description of build; can convert to bazel BUILD files, Android blueprint, … from there
- Can create MSVC, Xcode, Eclipse, QTCreator… project files (which shell out to ninja for actual building)
- Great support for builds using multiple toolchains (e.g. cross builds, multi-stage builds in one build dir, …)

#### If you want to try it

Get gn as described on <https://gn.googlesource.com/gn>

In your monorepo:

git remote add nico <https://github.com/nico/llvm-project-20170507>

git fetch nico gn && git checkout nico/gn

gn gen out/gn && ninja -C out/gn

(`gn args --list out/gn` to see build toggles)

Keeping gn files in sync annoying? Did it for the last 8 months, no big deal